# Inhaltsverzeichnis

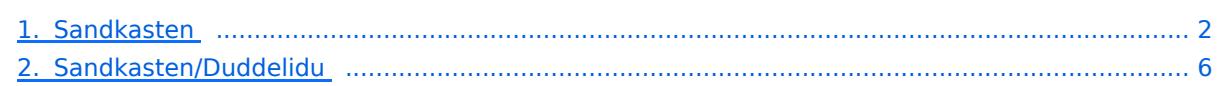

## <span id="page-1-0"></span>Sandkasten

Eine Auswahl von standardmäßig integrierten Inhaltselementen - so hauchen Sie dem Wiki Leben ein! Wechseln Sie in den Bearbeitungsmodus, um die Seite selbst zu bearbeiten.

#### google:test

## Inhaltsverzeichnis

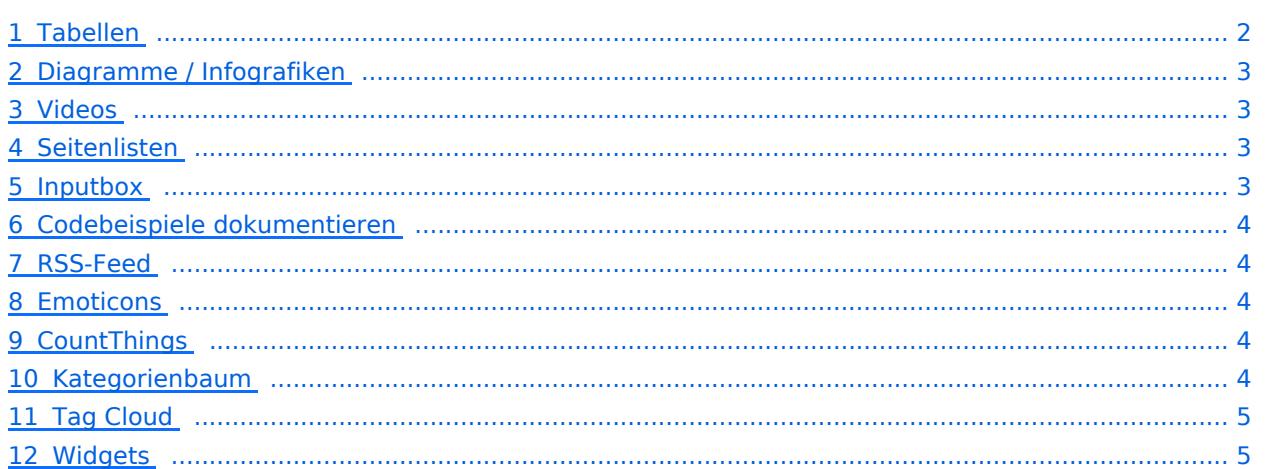

# **BlueSpice4**

#### <span id="page-2-0"></span>Tabellen

[Tabellen](https://de.wiki.bluespice.com/wiki/VisualEditor/Tabellen) Tabellen haben praktische Filter- und Sortiermöglichkeiten. Zum Filtern und Sortieren können Benutzer im Ansichtsmodus auf die jeweilige Kopfzeile einer Spalte klicken. Diese Funktion steht im Bearbeitungsmodus nicht zur Verfügung. Beispiel einer filterbaren Tabelle:

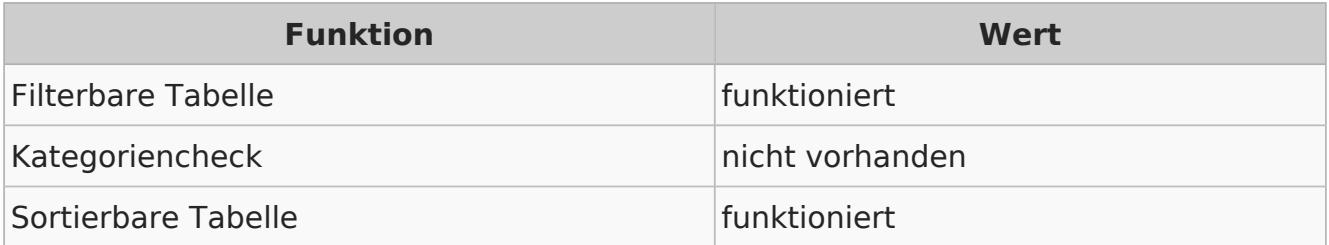

#### <span id="page-2-1"></span>Diagramme / Infografiken

[Diagramme](https://de.wiki.bluespice.com/wiki/Handbuch:Erweiterung/DrawioEditor) Ablaufdiagramme, Organigramme, Prozesslandkarten, BPMN-Diagramme und mehr. Hier als Beispiel eine Infografik, erstellt mit dem eingebunden drawio-Tool:

[Bearbeiten](https://de.demo.bluespice.comjavascript:editDrawio("1348137458", "Sandkasten-11346612.drawio.png", "png", false, false, false, true, "https://embed.diagrams.net"))

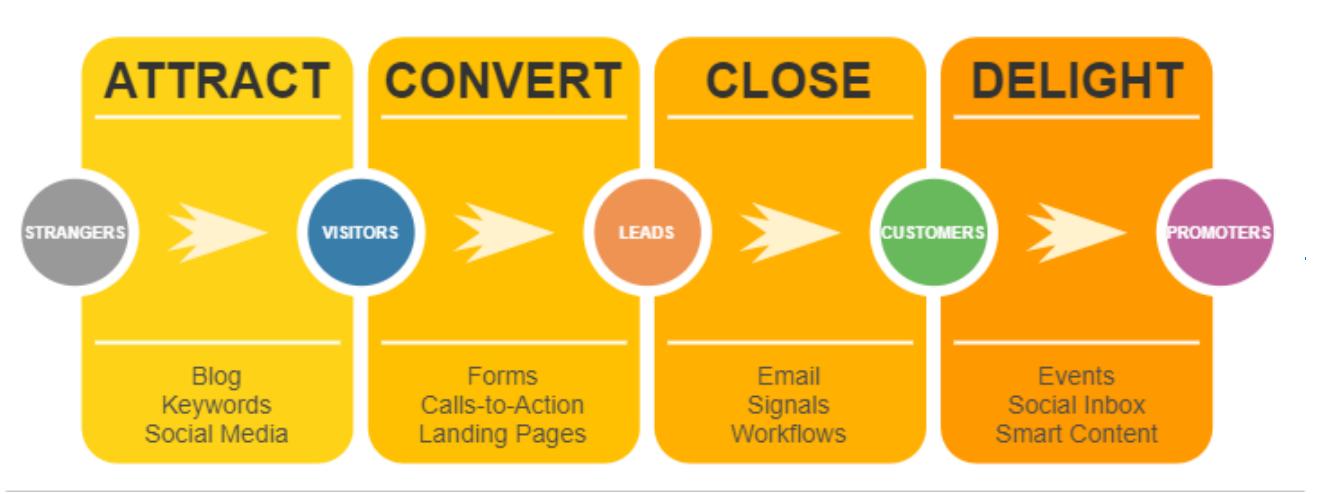

#### <span id="page-2-2"></span>Videos

[Videos](https://de.wiki.bluespice.com/wiki/Handbuch:Erweiterung/EmbedVideo) Video geht natürlich auch. Egal, ob es direkt im Wiki gespeichert ist oder ob es auf einem gängigen Video-Service läuft. Hier ein Video, das ins Demowiki hochgeladen wurde:

[https://de.demo.bluespice.com/wiki/Datei:gizmo.mp4](https://de.demo.bluespice.comhttps://de.demo.bluespice.com/wiki/Datei:gizmo.mp4)

#### <span id="page-2-3"></span>Seitenlisten

Mit der integrierten Erweiterung *Smartlist* lassen sich ganz leicht Seitenlisten erstellen.

**[Smartlist](https://de.wiki.bluespice.com/wiki/Handbuch:Erweiterung/BlueSpiceSmartList)** 

- [Diskussion:IT-Dokumentation](https://de.demo.bluespice.com/wiki/Diskussion:IT-Dokumentation)
- [Sandkasten/Duddelidu](#page-5-0)
- [Sandkasten](https://de.demo.bluespice.com)
- [Benutzer:Testuser](https://de.demo.bluespice.com/wiki/Benutzer:Testuser)
- [MediaWiki:CustomMenu/Header](https://de.demo.bluespice.com/wiki/MediaWiki:CustomMenu/Header)
- [Vorlage:Language indicator](https://de.demo.bluespice.com/wiki/Vorlage:Language_indicator)
- [Hauptseite](https://de.demo.bluespice.com/wiki/Hauptseite)

# **BlueSpice4**

Sandkasten

#### <span id="page-3-0"></span>Inputbox

[Inputbox](https://de.wiki.bluespice.com/wiki/https://de.wiki.bluespice.com/wiki/Seiten_erstellen/Inputbox) Inputboxen sind praktische Werkzeuge, um neue Seiten in bestimmte Namensräume (Wikibereiche) zu lenken. Eine Seite, die Sie hier anlegen, wird im Namensraum IMS gespeichert: Seite erst

### <span id="page-3-1"></span>Codebeispiele dokumentieren

Code läßt sich übersichtlich über die enthaltene Erweiterung *SyntaxHighlight* darstellen:

```
1<?php
2echo "Hallo Welt";
3?>
```
#### <span id="page-3-2"></span>RSS-Feed

Hier ein Feed aus Bluespice.com. Mit oder ohne Beschreibung formatierbar.

#### **[Support Manager \(m/f/d, full time\)](https://bluespice.com/support-manager-m-f-d-full-time/)**

Do you keep track of the ticket jungle? Are you good at communicating? Organization and technical topics are your cup of tea?

The post <a rel="nofollow" href="https://bluesp…

Eva Vogel 2021-12-23 10:44:49

#### **[Technical Support Agent \(m/f/d, full time\)](https://bluespice.com/technical-support-agent-m-f-d-full-time/)**

Do you like to keep everything running smoothly? You like to solve technical questions and can communicate technical contexts to others?

The post  $\leq a$  rel="nofollow" href="https $\&\#...$ 

Eva Vogel 2021-12-22 11:58:55

#### **[Full Stack Developer \(m/f/d, full or part time\)](https://bluespice.com/web-stack-software-developer-fulltime/)**

You are an experienced web developer and have in-depth knowledge of PHP and JavaScript? You are interested in technologies like Docker and Node.js? Then this way to the right code-life balance ...

…

Eva Vogel 2021-12-22 09:16:45

**[Senior Full Stack Developer \(m/f/d, full time\)](https://bluespice.com/senior-full-stack-developer-m-f-d-full-time/)**

You read the time of the binary clock? You want to develop a groundbreaking wiki software with us? The post <a rel="nofollow" href="https://**bluespice**.com/senior-full-stack-d… Eva Vogel 2021-12-22 08:06:53

#### <span id="page-3-3"></span>Emoticons

Weil sie immer noch Spaß machen. Smileys sind mit an Bord.

[Emoticons](https://de.wiki.bluespice.com/wiki/Handbuch:Erweiterung/Emoticons)

Hello

#### <span id="page-3-4"></span>CountThings

**[CountThings](https://de.wiki.bluespice.com/wiki/Handbuch:Erweiterung/BlueSpiceCountThings) [SmokeTest](https://de.demo.bluespice.com/w/index.php?title=SmokeTest&action=view)** Wörter<sup>1</sup>

[RSS-Feeds](https://de.wiki.bluespice.com/wiki/RSS-Feeds)

**[SyntaxHighlight](https://de.wiki.bluespice.com/wiki/Handbuch:Erweiterung/SyntaxHighlight)** 

# **BlueSpice4**

### <span id="page-4-0"></span>Kategorienbaum

[Kategorienbaum](https://de.wiki.bluespice.com/wiki/Handbuch:Erweiterung/BlueSpiceCategoryTree) Der Kategorienbaum zeigt die Kategorienhierarchie - mal mit, mal ohne die zugehörigen Seiten. Ganz wie Sie wollen...

- ▼ [Produkt](https://de.demo.bluespice.com/wiki/Kategorie:Produkt)
- ► [Fahrrad](https://de.demo.bluespice.com/wiki/Kategorie:Fahrrad)
- ► [Fahrzeug](https://de.demo.bluespice.com/wiki/Kategorie:Fahrzeug)

#### <span id="page-4-1"></span>Tag Cloud

[Tag Cloud](https://de.wiki.bluespice.com/wiki/Handbuch:Erweiterung/BlueSpiceTagCloud) Welche Kategorie wächst am schnellsten? Mit einer TagCloud sehe ich es auf den ersten Blick.

- $\bullet$ [Fahrradteil](https://de.demo.bluespice.com/wiki/Kategorie:Fahrradteil) (4) rganisation (7) [Imported vocabulary](https://de.demo.bluespice.com/w/index.php?title=Kategorie:Imported_vocabulary&action=edit&redlink=1) (7)  $\overline{\mathcal{L}}$
- $\frac{{\mathsf{rad}}}{\mathsf{m}}$ (10)
- niekt (7 nententyp (7)  $(6)$

### <span id="page-4-2"></span>**Widgets**

Iframes, Google Kalendar, Wetteranzeige und mehr. Oder eigene Widgets entwickeln.

**[Widgets](https://de.wiki.bluespice.com/wiki/Referenz:Widgets)** 

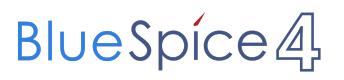

## <span id="page-5-0"></span>Sandkasten/Duddelidu

Überschrift 2